*di Raffaello De Masi*

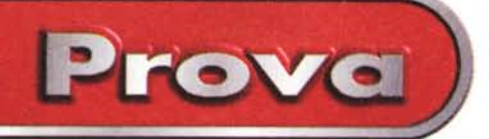

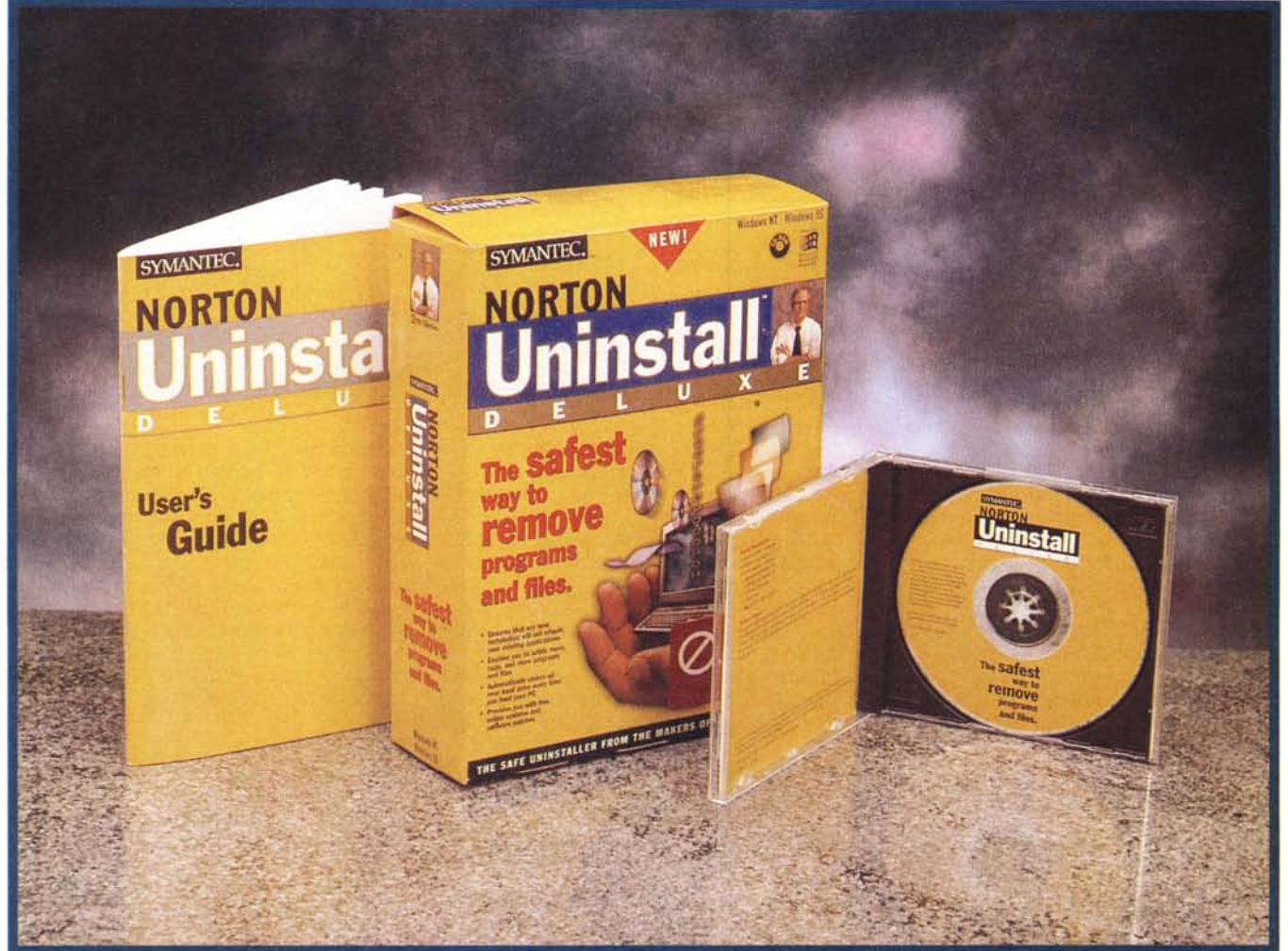

# Symantec Norton Uninstall Deluxe per Windows 95 e Windows NT

*Mario, caro amico*

*che mi accompagna da trent'anni, usa spesso un proverbio che, ogni volta che ascolto, mi fa pensare a tante implicazioni, in campi diversi. Il proverbio, anzi la lezione di vita, così suona: " A mangiare non ci vuole niente,* è *a... che sono dolori! ". Vero, verissimo; se ci pensate un po', questa massima la potete applicare a quello che credete, ci troverete sempre una piega in cui la vostra situazione ci sta a meraviglia.*

*A distanza di sei mesi* o *di un anno, alzi la mano chi sa, effettivamente, cosa sta dawero sul suo hard disk. Certo, i più ordinati di noi tengono le applicazioni ben organizzate in cartelle gerarchiche, i do-* *cumenti ben conservati su f10ppy* o *su memorie esterne, i collegamenti, mai eccessivi (altrimenti sono inutili e controproducenti) ben ordinati sul desktop, ma sia*mo *proprio sicuri che tutto quello che sta sul disco ci serve dawero? Chi ha spirito d'awentura ha mai provato ad awenturarsi nella selva del sistema operativo, e a cercare di capire cosa* è *e a cosa serve l'innumerevole messe di file che sta ben sistemata nei suoi oscuri meandri? Bene, vi posso assicurare che una bella percentuale di quello che c'è qui non serve a nulla,* è *solo peso morto, e, quel che* è *peggio,* è *responsabile sovente di quei blocchi del sistema che vi hanno ultimamente fatto invocare qualche santino (be-* *nevolmente, s'intende!).*

*oiciamola in un altro modo; oggi le edicole sono traboccanti di* Co *zeppi di programm/~ utility, giochi, dimostrativi, e chi più ne ha più ne metta. Nessuno di noi ha mai resistito a sborsare qualche biglietto da diecimila, e a portarsi a casa tonnellate di software che, magari, guarderemo una sola volta nella nostra vita. Owiamente, i programmi che abbiamo acquistato vanno, nella maggior parte dei casi, installati sull'HO, cosa che facciamo senza pensarci troppo. Poi ci accorgiamo che quello che abbiamo installato* è, *al 90%, poco più che ciarpame, buttiamo tutto nel cestino e non ci pensiamo più. I più diligenti di noi usano il comando "oi-*

Prova

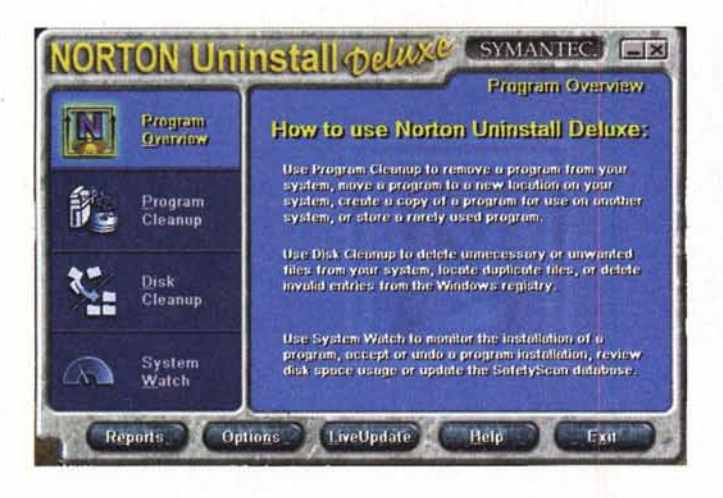

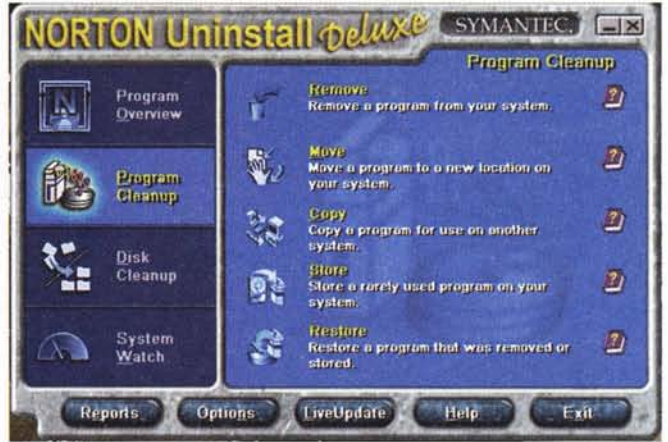

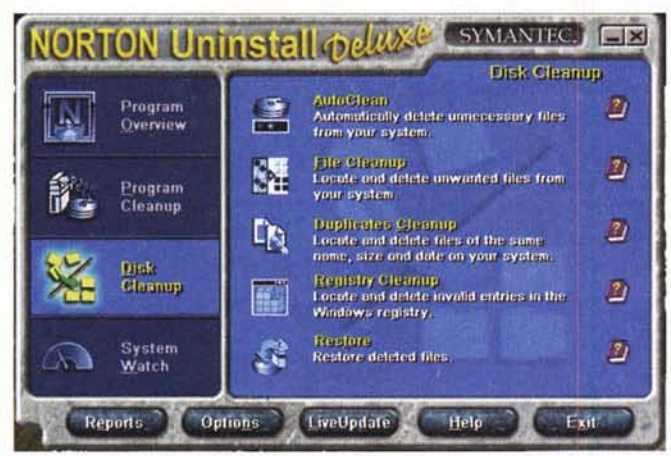

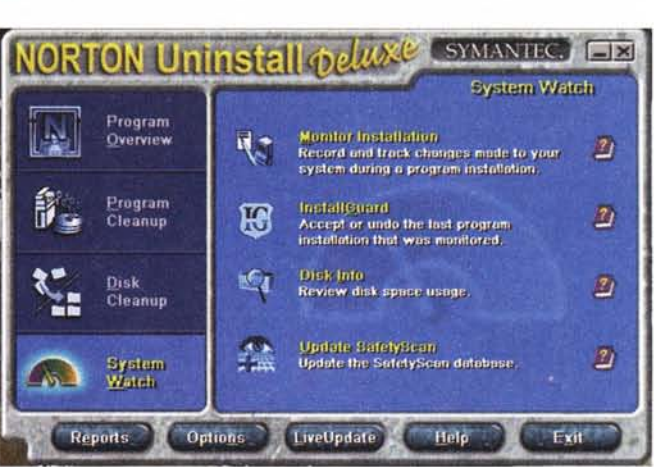

*Le quattro diverse finestre principali del pacchetto*

*sinstalla" del sistema operativo, ma più* o *meno il risultato* è *quello. E dormiamo felicemente il sonno del giusto, certi che*

#### **Symantec Norton Uninstall Deluxe per Windows 95 e Windows NT**

#### *Produttore:*

Symantec Corporation 10201, Torre Avenue Cupertino (CA) 95014 <http://www.symantec.com>

#### *Distributore:*

Symantec s.r.l. Via Abbadese, 40 20124 Milano Tel.: 02/695521

*Prezzo* (IVA esclusa)

Lit. 81.000

*nulla* è *cambiato.*

*Nella nostra vita, forse, ma di sicuro non nel nostro disco rigido. Ouel giochino dimostrativo, quella utility insignificante, quel patch che ha aggiornato alla versione* 1. 1. 1. 1. 1 *il nostro pacchetto, ha lasciato qualcosa; un ricordo, una cicatrice, una piccola presenza che sta lì, nascosta, a vivere la sua solitaria vita. Probabilmente non darà mai segno della sua presenza, probabilmente ...*

*Adesso guardiamo il problema sotto un altro punto di vista. Immaginiamo di aver installato un potente pacchetto sulla nostra macchina in ufficio; tutto OK, l'applicazione va che* è *una meraviglia, secondo i nostri desideri, il nostro capo sì che* se *ne intende, nello scegliere i programmi! Solo che un pomeriggio ci rendiamo conto di dover operare sul computer di un nostro collega in un 'altra stanza; come facciamo a installare questo programma, che certo non si copia su un floppy,* e *che l'originale* ce *l'ha il capo ben chiuso nel suo ufficio, ed egli* è *in vacanza alle Mascarene?* C'è *un sistema per trasferir-* *lo sul computer del nostro amico, magari con tutto il pacchetto delle nostre preferenze?*

*A queste* e *altre incombenze fa fronte Norton Uninstall, un praticissimo pacchetto della Symantec, che svolge un prezioso compito; quello di fungere da spazzino personale* e *da ministro degli esteri privato nei confronti di Windows.*

#### **Uninstall, un pacchetto indispensabile**

Norton Uninstall Deluxe è ospitato su un CD che, lanciato, installa sul nostro HD una serie di utility dai diversi compiti, tutti, comunque, destinati a controllo e verifica del contenuto del disco rigido. Avete presenti le pulizie che, periodicamente, si fanno nei cassetti della scrivania? Beh, più o meno quella è l'idea.

Il pacchetto è organizzato in tre sezioni separate; Program Cleanup, System Cleanup e System Watch. Inoltre ha un

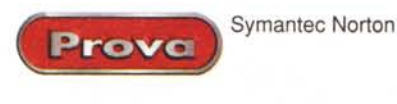

sistema di Report e uno, definito LiveUpdate, che consente l'aggiornamento automatico del pacchetto collegandosi con il sito Symantec.

Vediamo, rapidamente, quali sono le funzioni svolte da questo ambiente; il primo programma, Program Cleanup, ha, come scopo principale, la gestione di programmi. La prima funzione, Remove, è direttamente collegata al fatto che trascinare l'icona di un programma o di una cartella nel cestino non rimuove "tutto" il programma dal computer. Nella maggior parte dei casi, al momento della installazione o durante il suo uso, un programma sovente dispone file nella cartella Windows, nella cartella Sistema, e non raramente, in varie altre cartella sistemate qua e là nel computer (pensate solo a quello che distribuiscono a pioggia i browser). Inoltre i programmi, al momento del loro primo utilizzo, creano file di preferenze, buffer temporanei, cache, di cui quasi mai è data di sapere la dislocazione. Infine, ogni operazione di installazione esegue una modifica al file di registro del sistema. Cleanup provvede a cancellare, in modo sicuro, tutto questo, senza lasciare fastidiosi o pericolosi residui che, alla lunga, faranno sentire la loro indesiderata presenza.

Move ha una funzione abbastanza simile alla precedente; oggi una macchina moderna dispone probabilmente di più memorie di massa, di partizioni diverse, di unità esterne removibili. Move sposta cartelle e programmi sull'unità di destinazione, aggiornando acconciamente i file di configurazione e di registro, evitando il fastidio di cancellarli e di reinstallare programma e preferenze.

Copy è una utility sovente indispensabile; ricordate l'esempio della necessità di trasferimento del programma su un altro sistema? Copy serve proprio a questo, copiando tutti i file di un programma, compresi quelli di dati e di configurazione, sulla memoria di massa prescelta (che può essere anche rappresentata da floppy) per poter reinstallare il tutto su un altro computer (per amore di onestà e di chiarezza ricordiamo che questa operazione può essere espressamente vietata da alcuni produttori di software). Lo accompagna Store, una utility che riconosce i programmi raramente usati e li comprime, salvando spazio sul disco. L'operazione è trasparente, e per usare un programma è sufficiente lanciarlo; Uninstall prowede silenziosamente a decomprimerlo e a metterlo a nostra disposizione.

### **Manteniamo il nostro disco pulito**

L'altra grande famiglia di utility va sotto il nome di Disk Cleanup. Dopo qualche

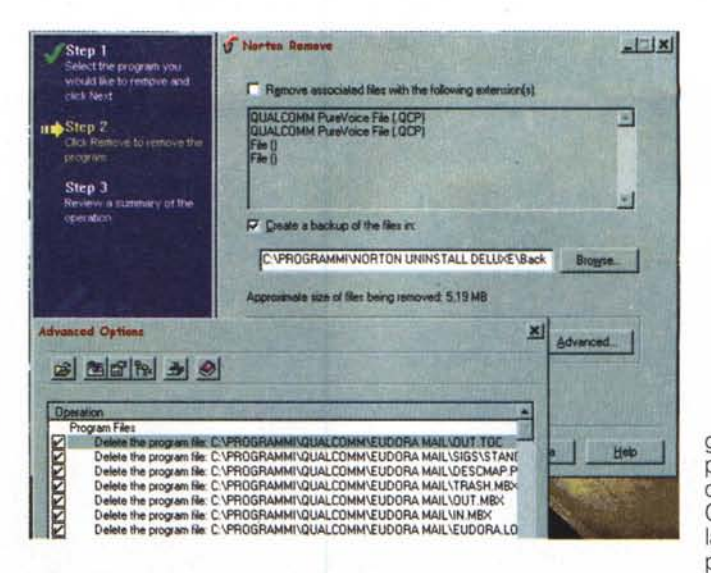

gombrante è rappresentato dai file duplicati; anche qui Cleanup agisce con la sua opzione "Duplicates", che identifica file identi

tempo, il nostro computer comincia a divenire una specie di secchio della spazzatura; file di cui ignoriamo la provenienza, archivi di WWW, ancora presenze incomprensibili, specie nel sistema operativo, di cui ignoriamo la funzione, e che non sappiamo se possiamo buttar via o no. Provate a cercare, col comando "Trova" , la stringa "Readme"; vi ritroverete cor una lista di ospiti indesiderati di cui ignoravate completamente la conoscenza. AutoClean serve a cancellare proprio questo, a cancellare tutti i file inutili e ormai dimenticati, compresi, se lo si desidera, file cache Internet, file temporanei e file di help orfani, documenti, tutti questi, che non servono a nulla e che non intervengono nel funzionamento di qualunque programma.

Una volta eliminati i file più comuni e quelli più facilmente raggiungibili, è possibile agire più da specialisti, e raggiungere documenti che non possono essere riconosciuti da un controllo di tipo generale. A questa bisogna risponde File Cleanup, che è capace di identificare diverse categorie di file non necessari, eseguirne una revisione ed eventualmente cancellarli. Appartengono a queste categorie, ad esempio, i file multimediali, quelli di backup, quelli grafici utilizzati da altre applicazioni, e così via. Altro ciarpame in-

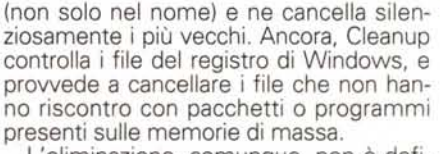

L'eliminazione, comunque, non è definitiva, almeno finché non lo si desideri. Disk Cleanup crea sempre un backup dei file rimossi, così da prowedere immediatamente al ripristino in caso di rimozioni eccessivamente frettolose.

## **System Watch, il perfetto compagno di Uninstall**

Ascoltate questa; quante volte vi è capitato di installare qualcosa sulla vostra macchina per poi ritrovarvi, al rilancio, con una macchina recalcitrante, non più docile ai nostri desideri, che si pianta alla prima occasione, che magari non riconosce i setup di questo o quel programma. Già, direte, mi è successo con quel giochino, con quella utility scaricata da Internet, con quel programmino che mi pareva tanto utile, e che ho trovato su quel CD in edicola. Cosa può essere succes-

*<i>.Harton Store* Step 1 elect the program you<br>vould like to store sext click Store associated Bes with the follo  $\overline{z}$ QUALCOMM PureVoice File ( QCP)<br>QUALCOMM PureVoice File ( QCP) ut Step Step 2<br>Erbe the bactuation for<br>and close Store for the the<br>program 囲 **1**<br>Eglect the Isldet to store the compa<br>Nage of the compressed program<br>Store of Eudora Pro Step 3 C:VPROGRAMMINNORTON UNINSTALL DELLO ENBackups | Browse... | - 33 *inste size of files being stored:* **5,19 MB Cick Advanced to review or change selected files.** Advanced Click the Store button to store the program(s) <indeto Store> Cancel Help SYMANTEC.

so? Per la verità, di **Lizi** tutto; vai a vedere quale collisione di competenze o di spazi in memoria determina l'inconveniente! E allora, che fare, oltre che

> *Un'operazione di compressione e archiviazione di un programma; l'operazione può essere automatizzata assegnando al programma il compito di monitorare il sistema e di decidere dove e come sistemare l'archivio* in *maniera più* o *meno automatica,*

*Uve Update alla partenza, pronto* a *scaricare da* www, *automaticamente, nuove versioni aggiornate del pacchetto.*

imprecare alla mala sorte, e maledire il momento in cui abbiamo installato quella perla!

System Watch serve proprio a prevenire questi guai. Anch'esso si basa su diverse pièce, combinate in una utility, che permettono si eseguire una serie di operazioni tutte finalizzate allo stesso scopo.

É

SYMANTEC,

System Monitor verifica le variazioni che awengono sul nostro sistema durante l'installazione di pacchetti, in modo da avere a portata di mano i dati per, eventualmente, eseguire l'operazione contraria. Install Guard, suo simbionte, consente di accettare o annullare l'ultima installazione. Disk Info tiene un resoconto aggiornato dello spazio disponibile sul disco e dei file, delle cartelle, delle applicazioni più o meno ingombranti che da un po' di tempo non vengono utilizzati. Tutte queste informazioni vengono scrupolosamente elencate in un database, che viene aggiornato continuamente o a richiesta dell'utente.

Tutto quel che accade sul disco viene puntualmente posto, sotto forma di dettagliati appunti, in una serie di report immediatamente consultabili; ancora Live Update, una utility molto interessante, si incarica di verificare su WWW se sono disponibili, in linea, patch e aggiornamenti del pacchetto, prowedendo, se necessario, all'aggiornamento automatico.

ta installa un pacchetto, se desidera tenere traccia dell'installazione o meno. In caso di risposta positiva, Uninstall monitora tutte le operazioni che l'lnstaller esegue, le registra acconciamente e le mette da parte. Ove mai si desiderasse disinstallare l'applicazione, la funzione di Uninstall appare molto semplice. Esso recupera dal database nomi, locazioni, caratteristiche di tutti i file che sono intervenuti nell'installazione ed esegue una puntigliosa cancellazione o un adeguato trasferimento su un altro supporto (floppy, removibili, nastro); non a caso, quando si decide di eseguire questa operazione, Uninstall propone quattro opzioni: Remove, Move, Copy, Store), il tutto attraverso una serie di setup e di scelte da menu. Altrettanto rapida è l'operazione di pulizia del disco; si può passare attraverso l'operazione di AutoClean (e in questo caso l'utente è chiamato a settare una serie di parametri attraverso una finestra), oppure, per operazioni mirate, eseguire una pulizia manuale, scegliendo ad esempio file, con o senza la possibilità di trascinare nella pulizia i file correlati. In ambedue i casi il programma sta molto attento alle distrazioni dell'utente, per evitare che questi, spinto da una fretta eccessiva o da distrazione, cancelli materiale indispensabile (un'apposita scala di colori, dal rosso al verde, segnala la pericolosità di

**WeIoomel**

**NO THEORICAL CONTRACT CONTRACTOR** 

To start, click "Newl<sup>y"</sup>.

 $\begin{array}{l} \textbf{Weisomorphically complete.} \\\textbf{Weibmatically connected to a Livelipddite server to which product and document updates are available in the structure of the linearized context. \end{array}$ 

**2. Let you choose which update(s) you want.<br>3. Automatically re-connect to Symanited's serve<br>get the update(s).** 4. Install the undate(s) on your computer

w do you want to connect to a LiveUpdate server?  $\triangleq$  Find device automatically **:::** 

Options

Next >

## **Usando Norton Uninstall Deluxe**

Beh, usare Uninstall è la cosa più semplice del mondo; le funzioni dell'applicazione sono del tutto trasparenti; viene sono chiesto all'utente, che per la prima vol-

*Vi siete accorti di essere stati un po' precipito*si *nella cancellazione? Un tocco ed Eudora Pro, precedentemente cancella'to, torna al suo posto.*

**BAWAL INTIN** 

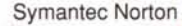

 $\overline{\eta}$ 

 $\overline{v}$ 

 $\overline{r}$ 

 $\overline{z}$ 

 $\overline{z}_I$ 

Cancel

certe operazioni). La stessa cura viene posta anche alle operazioni di rimozione di file duplicati (non sempre file identici nella forma lo sono nella sostanza); prima della cancellazione viene sempre mostrata all'utente una finestra in cui file simili vengono elencati con tutte le loro caratteristiche (lunghezza, data di creazione, ultimo accesso). Questo evita di considerare identici file che, pur avendo lo stesso nome, afferiscono a contenuti differenti (ad esempio gli innumerevoli Read-Me relativi a diversi programmi). Questa operazione può essere automatizzata, chiedendo al pacchetto di selezionare file aventi lo stesso nome in quattro categorie: duplicati veri, probabili, possibili, incerti. L'utente può addirittura intervenire sui setup di queste categorie per modificarne le caratteristiche.

.

Prova

Qualche parola, infine, sulle operazioni di monitoraggio dell'installazione dei programmi. System Monitor interviene solo quando si lancia un Installer; al momento del lancio del "setup.exe", SM interviene proponendo di tenere traccia di quanto accadrà; in caso positivo supervisiona tutte le operazioni e mette da parte un resoconto dettagliato di quanto è stato fatto. E' a questo database che attinge, quando successive richieste di intervento vengono dall'utente, in senso totale o parziale. Devo confessare di aver visto il suo intervento come l'arrivo del Carpathia per i naufraghi del Titanic, quando, accettando l'installazione completa di Microsoft Explorer, mi sono ritrovato con un ambiente di sistema operativo completamente stravolto.

#### **Conclusioni**

Norton Uninstall è un pacchetto eccellente, che non dovrebbe mancare sull'HO di nessuno; pratico, funzionale, è sempre presente in punta di piedi, e ci toglie d'impaccio quando ne combiniamo qualcuna di quelle grosse, o quando perdiamo il controllo del nostro disco rigido. Quante volte abbiamo cancellato materiale dalle nostre memorie di massa, e ci siamo quasi subito accorti di aver forse un tantino calcato la mano; o, viceversa, restiamo nel dubbio che ci sia rimasto qualcosa che ci guarda ridacchiando, magari pronta, al momento opportuno a mandare in tilt il sistema? Ad esempio, siete proprio sicuri che tutti i file di Help e tutte le preferenze siano proprio indispensabili?

Onestamente devo solo dire che una utility di deframmentazione, proprio per le funzioni che il pacchetto ha, non ci sarebbe stata male; certo, c'è quella di sistema operativo, ma cosa sarebbe costato includere quella presente in altri pacchetti di Symantec? Misteri del marketing

 $MR$ 

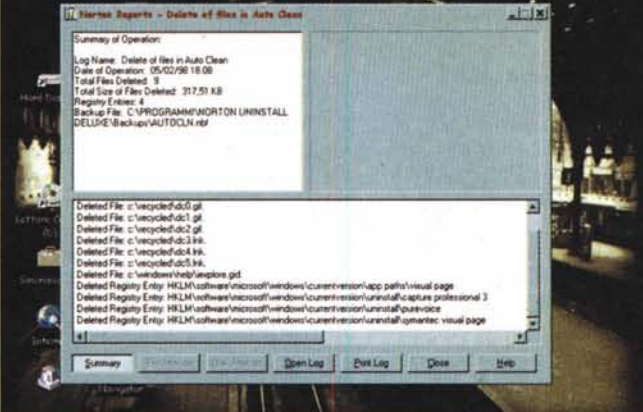

**I GT Internation Rat** 

ports - Dela

Delu A. Norton ArtoClem

**CHICAGO-MOVE?** INJE